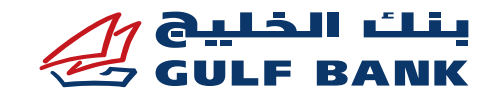

# **األسئلة الشائعة حول محافظ الهاتف النقال**

# **- تطبيق Pay Samsung**

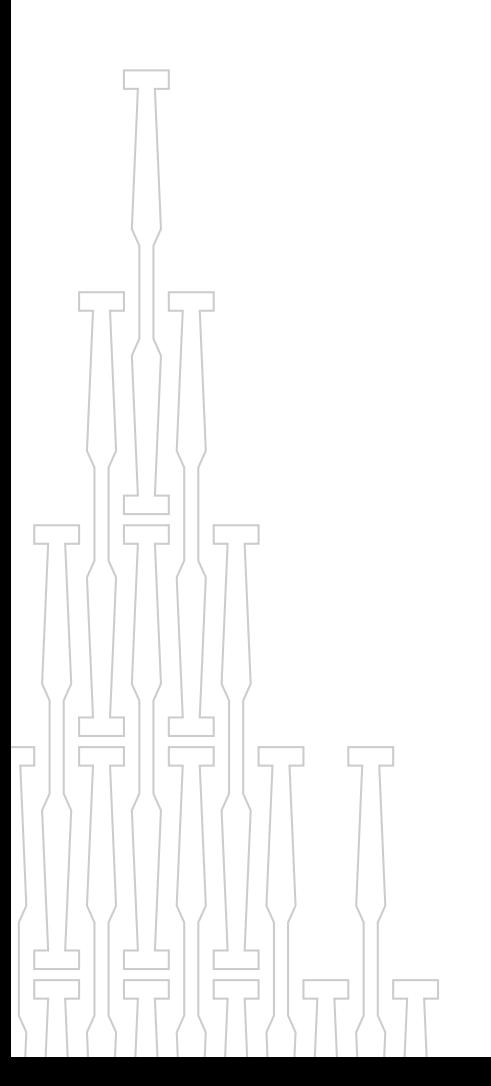

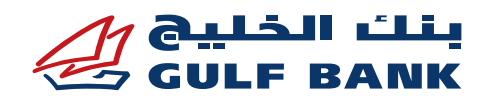

#### **األسئلة الشائعة حول محافظ الهاتف النقال - تطبيق Pay Samsung**

#### **خلفية عامة عن تطبيق Pay Samsung**

#### **• ما هو تطبيق Pay Samsung؟**

يتيح تطبيق Pay Samsung استخدام جهازك النقال "سامسونغ" لتسديد قيمة المشتريات بأمان من خالل بطاقتك الصادرة من بنك الخليج لدى المحالت التجارية ومن خالل التطبيقات اإللكترونية.

رعلى غرار ما تقوم به من خلال بطاقتك حالياً، يمكنك وضع بطاقتك على هاتفك النقال من خلال الشاشة دون التلامس لدفع المشتريات لإتمام العملية.

**• لماذا يجب أن أستخدم تطبيق Pay Samsung ً بدال من بطاقاتي البالستيكية؟**

يوفر تطبيق Pay Samsung تجربة سداد بسيطة وآمنة ومريحة وال تتطلب البحث في محفظتك.

**• ما هي البطاقات المتوافقة مع تطبيق Pay Samsung؟**

يمكنك استخدام جميع بطاقات بنك الخليج االئتمانية من ماستركارد وفيزا، وكذلك بطاقات السحب اآللي والبطاقات مسبقة الدفع الصادرة عن بنك الخليج على Samsung Pay (باستثناء بطاقات السحب الآلي الخاصة بالشركات).

#### **إعدادات تطبيق Pay Samsung**

**• ما هي األجهزة التي يمكنني أن أستخدم تطبيق Pay Samsung من خاللها؟**

يمكنك استخدام تطبيق Pay Samsung من خالل أجهزة سامسونغ التالية:

تطبيق Pay Samsung متوافق مع مع أجهزة سامسونغ الذكية - موديالت Galaxy 6+S فأعلى، موديالت <sup>5</sup> Note Galaxy فأعلى، Flip Z Galaxy( القابل للفتح(، Galaxy Fold( القابل للطي)،,Galaxy XCover Pro, A90, A80, A70, A71/A71 5G, A51, A31 A30s, A9, A8/A8+(2018) ,Galaxy A3 (2017), Galaxy A5 (2016/2017) Galaxy A7 (2016/2017), Samsung Gear S3, Samsung Wearables - Galaxy Watch3, Galaxy . Watch Active2, Galaxy Watch Active, Galaxy Watch Gear S3, Gear Sports

- **• ما الذي يجب عمله للبدء في استخدام تطبيق Pay Samsung؟**
- <sup>o</sup> تأكد من تحديث جهازك "سامسونغ" إلى برنامج 6.0 Marshmallow على األقل.
- في حالة عدم تأكدك من حصولك على هذا التحديث، اضغط على اإلعدادات في جهازك على النحو التالي: اإلعدادات < حول الجهاز < تنزيل التحديثات يدوياً .
- <sup>o</sup> وبمجرد أن يتم تحديث جهازك "سامسونغ" إلى برنامج 6.0 Marshmallow، تحصل تلقائياً على تطبيق Samsung Pay محملاً على هاتفك.
	- <sup>o</sup> تأكد أن رقم هاتفك النقال مسجل لدى بنك الخليج.
- ً في حالة عدم تأكدك إذا كان رقم هاتفك مسجال أم ال، قم بتسجيل الدخول إلى الخدمة المصرفية عبر الهاتف النقال، واختر الخدمات على النحو التالي: الخدمات < بياناتي < تحديث أرقام الهاتف. وتأكد من صحة رقم هاتفك النقال الأساسي وأنه مرتبط بكلمة المرور الخاصة بك لمرة واحدة.
- o يشترط في تطبيق Pay Samsung أن تقوم بتسجيل الدخول بحساب من سامسونغ. وإذا لم يكن لديك حساب سامسونغ، يمكنك فتح حساب مجاناً أثناء عمية إعداد تطبيق Pay Samsung أو من خالل الرابط: com.samsung.account.
	- **• كيف أقوم بإعداد تطبيق Pay Samsung؟**
	- .1 قم بتسجيل الدخول إلى تطبيق Pay Samsung من خالل حسابك "سامسونغ".
- .2 قم بإعداد رقم التعريف الشخصي أو البصمة الخاصة بك لتطبيق Pay Samsung، حيث يتم استخدامهما في جميع معامالتك من خالل تطبيق Pay Samsung.
- 3. إذا اخترت استخدام بصمتك ولم تسجل بصمة على جهازك، سيُطلب منك تسجيل بصمتك.
- ُطلب منك .4 سوف يطلب منك تطبيق Pay Samsung التحقق من بصمتك. ثم سي إعداد رقم تعريف شخصي خاص بتطبيق Pay Samsung.

وبهذا يكون تطبيق Pay Samsung الخاص بك قد تم إعداده ويمكنك إضافة بطاقاتك من بنك الخليج.

- **• كيف أقوم بإعداد بطاقتي من بنك الخليج على تطبيق Pay Samsung؟**
	- .1 اختر "إضافة بطاقة" في تطبيق Pay Samsung الخاص بك.
- .<br>2 ضع بطاقتك على سطح مستو. سيقوم جهازك بالتقاط صورة لبطاقتك في اإلطار الموجود على الشاشة لقراءة رقم البطاقة. أو يمكنك إدخال رقم بطاقتك يدوياً .

.3 اتبع التعليمات الظاهرة على الشاشة إلدخال بياناتك.

- .4 يتعين عليك قراءة وفهم وقبول شروط وأحكام بنك الخليج.
- .5 اختر نظام الرسائل النصية القصيرة للتحقق من هويتك. إذا اخترت نظام الرسائل النصية القصيرة، سيرسل لك بنك الخليج رمز تفعيل مباشر عبر رسالة نصية، حيث ستحتاج ذلك الرمز للدخول واالستمرار.
	- 6. سيُطلب منك استخدام إصبعك لإدخال توقيعك. (اختياري)
- 7. الآن، اكتملت عملية تسجيل بطاقتك وأصبحت بطاقتك جاهزةً للاستخدام من خالل تطبيق Pay Samsung.
- **• كيف يمكنني التحقق مما إذا كانت بطاقتي مسجلة في Pay Samsung باستخدام تطبيق الخدمة المصرفية عبر الهاتف النقال من بنك الخليج؟**

إذا كانت بطاقتك مسجلة في Pay Samsung، فعند تسجيل الدخول إلى الخدمة المصرفية عبر الهاتف النقال، سترى عالمة )✓( بجانب أيقونة Pay Samsung. في حال عدم تسجيل بطاقتك، سترى علامة (+) بجانب أيقونة Samsung Pay وبذلك يمكنك الضغط على علامة (+) لتسجيل البطاقة في Samsung Pay.

**• لماذا تم رفض طلب إضافة بطاقتي على تطبيق Pay Samsung؟**

ربما تم رفض بطاقتك إلحدى الحاالت التالية في حسابك:

- <sup>o</sup> إذا تم إغالقه.
- <sup>o</sup> إذا لم يعد بوضع جيد.
- <sup>o</sup> إذا تم اإلبالغ عن الفقدان أو السرقة.
- <sup>o</sup> يرجى االتصال بنا في حالة استفسارك عن أية معلومات أخرى.

#### **استخدام تطبيق Pay Samsung إلجراء المعامالت**

#### **• أين يمكنني استخدام تطبيق Pay Samsung؟**

يمكنك استخدام تطبيق Samsung Pay في أي مكان يتاح لك فيه حالياً تمرير أو وضع بطاقتك للسداد. إال أن تطبيق Pay Samsung ال يعمل من خالل أجهزة قراءة البطاقات التي يتعين فيها إدخال بطاقتك داخل أداة القراءة. وهذه األنواع من أجهزة قراءة البطاقات تتواجد عادةً في محطات الوقود ومحطات الحافلات أو القطارات وآلات بيع المنتجات.

**• هل أحتاج إلى وصلة إنترنت الستخدام تطبيق Pay Samsung؟**

سوف تحتاج إلى وصلة إنترنت فعالة عند إعداد تطبيق Pay Samsung أو تسجيل بطاقتك، ولكن لن تحتاج إلى وصلة إنترنت الستخدام تطبيق Pay Samsung لدى المحالت التجارية. حيث إن جهازك يستخدم خاصية االتصال بالمجال القريب Near (NFC (Communication Field لالتصال بالشاشة. إال أننا نوصي بأن تقوم بصفة دورية بالربط على اإلنترنت للتأكد من تحديثات تطبيق Pay Samsung الخاص بك.

- **• كيف أقوم بالشراء في المتجر من خالل تطبيق Pay Samsung؟**
- .1 إبدأ بتشغيل تطبيق Pay Samsung إما من خالل تمرير إصبعك من زر الخانة الرئيسية أو بفتح تطبيق Pay Samsung من الشاشة الرئيسية.
- .2 اختر البطاقة التي ترغب في الدفع من خاللها بتمرير إصبعك إلى اليمين أو اليسار.
- 3. تحقق من بصمتك (أو كبديل لذلك، أدخل رقم التعريف الشخصي لتطبيق Samsung Pay الخاص بك) والمس هاتفك إما من جهة أداة قراءة البطاقات أو أداة القراءة دون تالمس خالل نحو 20 ثانية، وذلك إلتمام المعاملة.

مالحظة: بالنسبة لبعض شاشات المحال التجارية، يجوز تطبيق حدود للمعاملة.

**• هل يمكنني استخدام تطبيق Pay Samsung خارج البالد؟**

يمكن استخدام تطبيق Samsung Pay في أي مكان في العالم تقريباً. فإذا كان باستطاعتك استخدام بطاقتك في البلد الذي تسافر إليه، فمن المفترض أن تتمكن من استخدام تطبيق Pay Samsung إلجراء عمليات السداد. ويتم تطبيق نفس الرسوم ً والنفقات التي تدفعها عادة باستخدام بطاقتك، وذلك عند استخدام تطبيق Pay Samsung في الخارج.

**• هل يمكنني استخدام تطبيق Pay Samsung إلجراء عمليات شراء عبر اإلنترنت أو من خالل التطبيق؟**

المشتريات عبر اإلنترنت أو من خالل التطبيق مدعمة من تطبيق Pay Samsung في هذه المرحلة فقط لدى المتاجر المشاركة.

**• هل هناك حد يومي مقرر لبطاقات االئتمان عند استخدام Pay Samsung؟**

نعم، يوجد حد أقصى يومي للعمليات حيث يتعين عليك بعدها استخدام البطاقة الفعلية وإدخال الرقم السري إلتمام العملية.

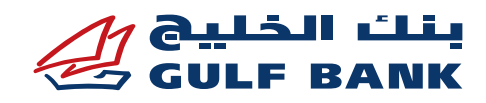

- **• هل يمكنني تسجيل نفس البطاقة في أكثر من جهاز باستخدام تطبيق Samsung Pay؟**
	- يمكنك تسجيل نفس البطاقة على ما يصل إلى 5 أجهزة Samsung.
		- **• كم بطاقة يمكنني تسجيلها في تطبيق Pay Samsung؟**

يمكن تسجيل ما يصل إلى 10 بطاقات صراف آلي في تطبيق Pay Samsung.

**• هل من الضروري إدخال الرقم السري للبطاقة عند إجراء عملية دفع عبر Samsung Pay؟**

يتعين إدخال الرقم السري للعمليات التي تزيد عن 25 دك عند الدفع باستخدام بطاقات فيزا فقط وال تحتاج إلى إدخال الرقم السري عند استخدام بطاقات ماستركارد.

# **الجوانب األمنية في تطبيق Pay Samsung**

### **• هل يعتبر تطبيق Pay Samsung ً آمنا؟**

يتميز استخدام بطاقات بنك الخليج من خالل تطبيق Pay Samsung باألمان. ويتوفر عدد من المزايا التي تعزز عنصر الأمان فيه. وفيما يلي بعض من تلك المزايا الأمنية:

- c لا يتم تخزين رقم بطاقتك الفعلي في هاتفك، وبدلاً من ذلك يتم استخدام رقم حساب آلي خاص.
- <sup>o</sup> تطبق نفس أوجه الحماية التي تتلقاها بموجب شروط وأحكام بطاقة بنك الخليج على المعامالت غير المصرح بها من خالل تطبيق Pay Samsung.
- <sup>o</sup> ستقوم بإعداد رقم تعريف شخصي خاص أو تسجيل بصمتك على جهازك، وسوف تحتاجها في كل مرة تقوم بسداد دفعة من خالل التطبيق.
- <sup>o</sup> في حالة سرقة أو فقدان هاتفك، تتيح ميزة سامسونغ "العثور على هاتفي النقال" للمستخدمين من تحديد مكان الجهاز وإغالقه وحتى مسحه عن بعد.
- <sup>o</sup> في حالة سرقة أو فقدان جهاز سامسونغ، يمكنك االتصال ببنك الخليج وإلغاء البطاقة، باإلضافة إلى حذف البطاقة من المحفظة.
	- **• ما هو رقم الحساب اآللي؟**

لتعزيز خاصية الأمان، لا يتم تخزين رقم بطاقتك على الإطلاق على جهاز سامسونغ. فبعد التسجيل في تطبيق Pay Samsung يتم استبدال رقم بطاقتك برقم حساب آلي خاص في كل مرة تضيفٍ بطاقة جديدة إلى جهازك. ثم يتم نقل رقم الحساب الآلي الخاص إلى المتاجر بدلاً من رقم بطاقتك الفعلي نظير المشتريات داخل المتجر.

**• ماذا يحدث إذا تعرض هاتفي للسرقة أو الفقدان؟**

في حالة سرقة أو فقدان هاتفك، تتيح لك ميزة "العثور على هاتفي" من سامسونغ تحديد موقع هاتفك أو إغالقه وحتى مسح جهازك عن بعد.

كذلك، يمكنك االتصال بمركز خدمة العمالء ببنك الخليج على الرقم <sup>1805805</sup> للمساعدة.

**• ماذا يحدث في حالة سرقة أو فقدان بطاقتي االئتمانية أو بطاقة الصراف اآللي الفعلية الخاصة بي؟**

يرجى إبلاغ مركز خدمة العملاء في بنك الخليج فوراً عن أية سرقة أو فقدان للبطاقة. وسوف يساعدك موظف خدمة العمالء في إلغاء بطاقتك المفقودة. وبمجرد اتخاذ هذا اإلجراء، سيتم رفض المعامالت من خالل تطبيق Pay Samsung إلى أن يتم استبدال بطاقتك وتسجيلها في تطبيق Pay Samsung.

**• ماذا يحدث إذا حصلت على جهاز سامسونغ جديد؟**

يتعين عليك تنزيل تطبيق Pay Samsung ً وتسجيل بطاقاتك مرة أخرى. تأكد من حذف البطاقات من جهازك القديم.

### **المكافآت ومزايا البطاقات من خالل تطبيق Pay Samsung**

**• هل أستمر في تلقي المزايا والمكافآت عبر بطاقاتي االئتمانية من بنك الخليج التي أستخدمها في السداد من خالل تطبيق Pay Samsung؟**

نعم، يستمر حاملو بطاقات االئتمان المؤهلة من بنك الخليج والمضافة إلى التطبيق في تلقي جميع أنواع الحماية الأمنية والمزايا والمكافآت التي تتلقاها حالياً من خلال بطاقتك الفعلية.

**• هل تتأهل المعامالت التي تتم باستخدام تطبيق Pay Samsung للحصول على النقاط أو االسترداد النقدي؟**

نعم، فإن أية معاملة تتم عبر التطبيق تستمر في تلقي المكافآت والمزايا كما هو الحال باستخدام البطاقة الفعلية.

**• هل تستمر التغطية التأمينة الشاملة لي والمرتبطة ببطاقتي عند إجراء أية معاملة باستخدام تطبيق Pay Samsung؟**

نعم، فإن جميع المزايا التأمينية المصاحبة لبطاقتك االئتمانية من بنك الخليج تظل ً متوفرة عند قيامك بإجراء أية معامالت من خالل تطبيق Pay Samsung.

**• إذا لم تكن البطاقة معي، هل يمكنني إبراز تطبيق Pay Samsung أو صورة البطاقة للحصول على خصم في إطار البرامج الترويجية من بنك الخليج لدى المطاعم؟**

نعم، يمكنك أن تظهر للمطعم أنك تستخدم بطاقة بنك الخليج عندما تقوم بالسداد عبر تطبيق Pay Samsung.

## **استخدام تطبيق Pay Samsung على جهاز Gear Samsung**

- **• كيف يمكنني إعداد تطبيق Pay Samsung على جهازي طراز Gear Samsung؟** .1 اضغط مفتاح الرجوع Back واستمر في الضغط لتشغيل تطبيق Pay Samsung. .2 أدر المؤشر الختيار خاصية "إضافة بطاقة".
- .3 اتبع التوجيهات التي تظهر على جهازك النقال الذي تم ربط التطبيق به إلتمام عملية إعداد تطبيق Pay Samsung.
	- **• كيف أستخدم التطبيق على ساعة Gear Samsung الخاصة بي؟**
- .1 اضغط مفتاح الرجوع Back واستمر في الضغط لتشغيل تطبيق Pay Samsung.
- .2 إذا أضفت عدة بطاقات إلى جهاز Gear Samsung الخاص بك، أدر المؤشر الختيار بطاقتك.
	- .3 ضع جهازك Gear فوق أداة قراءة البطاقة للسداد. **• كيف ألغي بطاقاتي من جهازي Gear Samsung؟**
- .1 اضغط مفتاح الرجوع Back واستمر في الضغط لتشغيل تطبيق Pay Samsung. .2 اضغط "المزيد من الخيارات".
- .3 إذا أضفت عدة بطاقات إلى جهاز Gear Samsung الخاص بك، أدر المؤشر نحو البطاقة التي ترغب في حذفها.
	- .4 اختر "حذف".
	- .5 اختر "tick "لتأكيد الحذف.

### **أسئلة وأجوبة أخرى**

### **• كيف ألغي بطاقاتي من تطبيق Pay Samsung؟**

يمكنك إلغاء بطاقتك الصادرة من بنك الخليج من تطبيق Pay Samsung باختيار البطاقة ثم الشغط على "المزيد" "More "في الركن العلوي األيمن من الشاشة. وسيؤدي ذلك إلى إظهار الخيار الخاص بـ "حذف" "Delete "بطاقة الدفع، والذي سيلغيها من تطبيق Pay Samsung بمجرد توثيقك له إما باستخدام بصمتك أو رقم تعريفك الشخصي.

**• ماذا لو قمت بتحديث بطاقة االئتمان الخاصة بي؟**

سيواصل تطبيق Pay Samsung استخدام بطاقتك القديمة إلى أن يتم تفعيل بطاقتك الجديدة. وسيتعين عليك تسجيل بطاقتك الجديدة في تطبيق Pay Samsung قبل أن تتمكن من البدء في اإلنفاق.

علماً بأنه يتعين عليك حذف البطاقة القديمة يدوياً باختيار "حذف البطاقة" "Delete Card".

# **• ماذا لو انتهت صالحية بطاقة االئتمان أو بطاقة الصراف اآللي الخاصة بي؟**

ستظل بطاقتك مرئية في المحفظة، إال أن معاملتك سيتم رفضها. وبمجرد أن تحصل على بطاقتك الجديدة، يتعين عليك تسجيلها في تطبيق Pay Samsung قبل أن تتمكن من بدء اإلنفاق.

علماً بأنه يتعين عليك حذف بطاقتك منتهية الصلاحية باختيار "حذف البطاقة" . "Delete Card"

**• كيف أقوم بإرجاع المشتريات إذا استخدمت تطبيق Pay Samsung إلجراء عملية الشراء؟**

ستتمكن من إرجاع المشتريات التي قمت بشرائها باستخدام تطبيق Pay Samsung ً بناء على سياسة الارتجاع المطبقة لدى المتاجر. فإذا قمت بإرجاع اي صنف تم دفع قيمته من خالل تطبيق Pay Samsung، فقد يطلب منك المتجر إدخال أو تحريك هاتفك على شاشة السداد لإتمام المعاملة.

- **• كيف أعترض على المشتريات التي تمت من خالل تطبيق Pay Samsung؟**
	- يرجى اتباع نفس اإلجراءات التي تتبعها عند الشراء ببطاقتك.
- **• هل يمكنني مشاهدة معامالتي من خالل Pay Samsung على التطبيق؟**

نعم. سيتم عرض آخر 10 معامالت ناجحة وما تم رد قيمتها في المحفظة لكل بطاقة على حدة. اختر البطاقة التي ترغب في مشاهدة تاريخ معامالتها ثم اسحب إلى أسفل

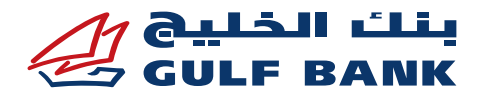

لمشاهدة تاريخ المعاملة. إذا رغبت في مشاهدة المزيد من تاريخ معامالتك، يرجى الدخول إلى حسابك عبر اإلنترنت لدى بنك الخليج.

- **• اتخذت بطاقتي اللون الرمادي في تطبيق Pay Samsung، فماذا يعني ذلك؟**
- أية بطاقة موقوفة تظل تظهر على تطبيق Pay Samsung ولكن باللون الرمادي.
	- **• هل يمكنني استحضار البطاقات إذا قمت بتغيير أجهزتي؟**

نعم، سيكون لك الخيار الستحضار كل من بطاقات الدفع وبطاقات الوالء التي قمت بإضافتها سابقاً إلى حسابك الخاص بتطبيق Samsung Pay.

# **بطاقات الدفع**

<sup>o</sup> بعد قيامك بإعداد تطبيق Pay Samsung، اختر "بطاقات الدفع" "Payment Cards" وستشاهد قائمةً من بطاقات الدفع المتوفرة لتفعيلها أو حذفها. وقد ُطلب منك تقديم رمز "التحقق من قيمة البطاقة" "CVV "وتاريخ االنتهاء و/أو ي عنوان إرسال الفواتير، وذلك إلتمام عملية التفعيل.

#### **بطاقات الوالء**

<sup>o</sup> اختر "بطاقات الوالء" < "استحضار بطاقات الوالء" "Cards Loyalty" > "Import Loyalty Cards" وستشاهد قائمةً من بطاقات الولاء الخاصة بك والمتوفرة الستحضارها.